## Merlin 23/24 Chat

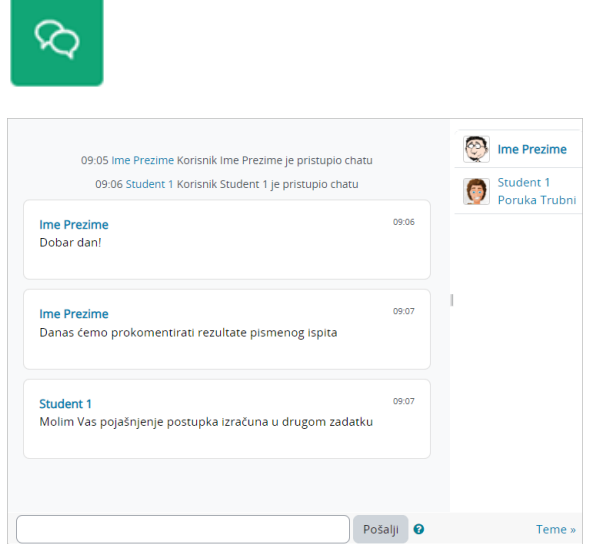

Slika: Aktivnost Chat

Chat se rabi za sinkronu komunikaciju među studentima i između nastavnika i studenta. Chat se često upotrebljava za konzultacije koje se održavaju online, rasprave, dogovore o terenskoj nastavi i sl.

Za dodavanje novoga Chata potrebno je odabrati:

Dodaj aktivnost ili resurs → Chat.

Nakon izbora Naziv chat sobe i Uvodni tekst mogu se urediti još neke postavke kao na primjer, vrijeme sljedećega razgovora, arhiva razgovora i dostupnost tih razgovora drugim korisnicima.

Novi Chat može pokrenuti samo nastavnik, a sadržaj chata dostupan je svim sudionicima e-kolegija. Chat  $u$  se pristupa odabirom dugmeta Kliknite ovdje za pristup chatu.

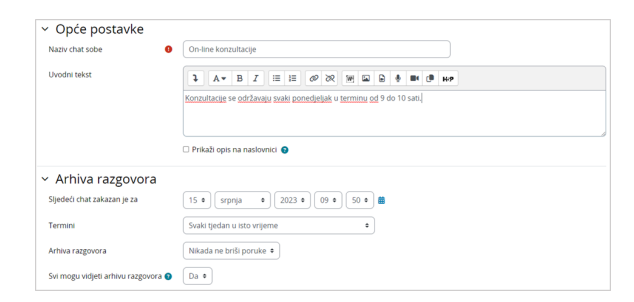

## Slika: Uređivanje aktivnosti Chat

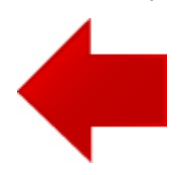

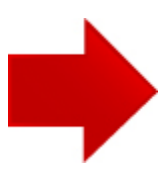